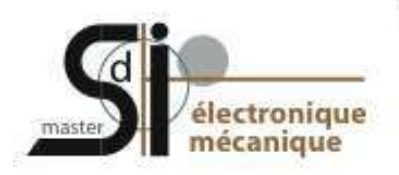

UE optionnelle Atelier Logiciel MSM24 – S1 Master SdI 1ère année

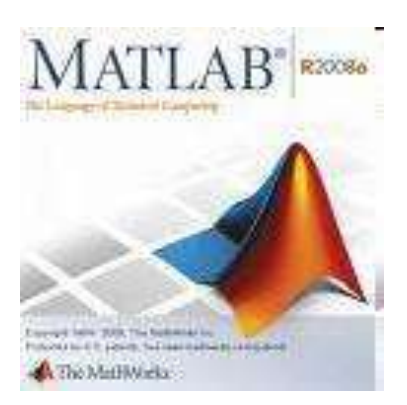

Cours du 14 / 09 / 2010

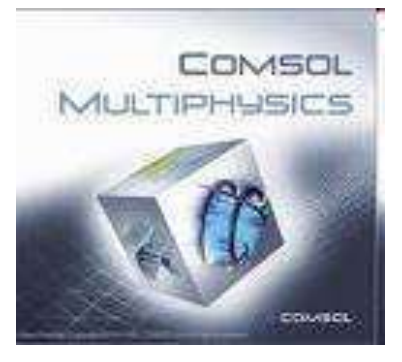

Fatiha Bouchelaghem (MCF) [fatiha.bouchelaghem@upmc.fr](mailto:fatiha.bouchelaghem@upmc.fr)

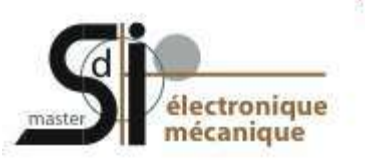

# **Objectifs :**

- Initiation au langage Matlab (calcul et éléments de programmation);
- Modélisation par Eléments Finis interface Comsol Multiphysics/Matlab;
- Application à la mécanique des structures.

$$
8 h
$$
 Cours + 24 h TP

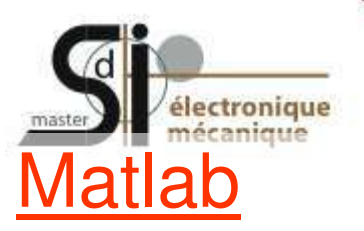

### **Au programme :**

– *« Matlab = hyper-calculatrice »* 

Affectation de variables (scalaires/vecteurs/matrices), calcul matriciel, résolution de systèmes linéaires ou non, EDO, analyse et tracé de fonctions etc…

#### – *« Matlab : environnement de développement »*

Programmation – fichiers *script* et *function* (« M-files ») définis par l'utilisateur: variables, boucles, tests, etc…

#### – *« Matlab : modélisation, discrétisation par différence finies ou éléments finis »*

Géométrie, maillage, conditions aux limites etc.

### **Comsol**

Modélisation éléments finis 1D, 2D et 3D, interface Matlab

UE optionnelle Atelier Logiciel (MSM24 – S1) - Master SdI 1ère année

3

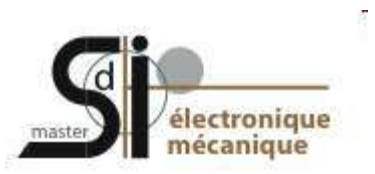

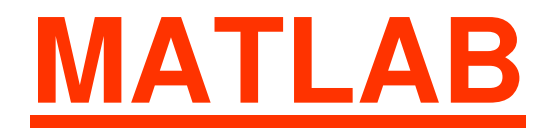

UE optionnelle Atelier Logiciel (MSM24 – S1) - Master SdI 1ère année

4

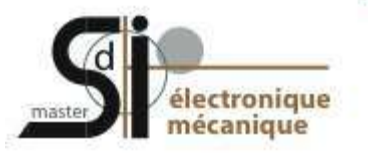

### **1. Introduction :**

### **MATLAB = Mat**rix **Lab**oratory console d'exécution (shell)

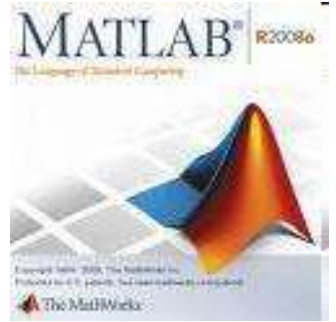

Logiciel commercial de calcul numérique matriciel, de visualisation et de programmation (société *The Mathworks*)

Eléments de données de base : matrices

Le langage MATLAB est interprété, i.e. chaque expression MATLAB est traduite en code machine au moment de son exécution. Un programme MATLAB (script, M-file) n'a donc pas besoin d'être compilé avant d'être exécuté.

### **2. Lancer MATLAB…**

### Interface Graphique Utilisateur (Graphical User Interface) :

électronique mécanique

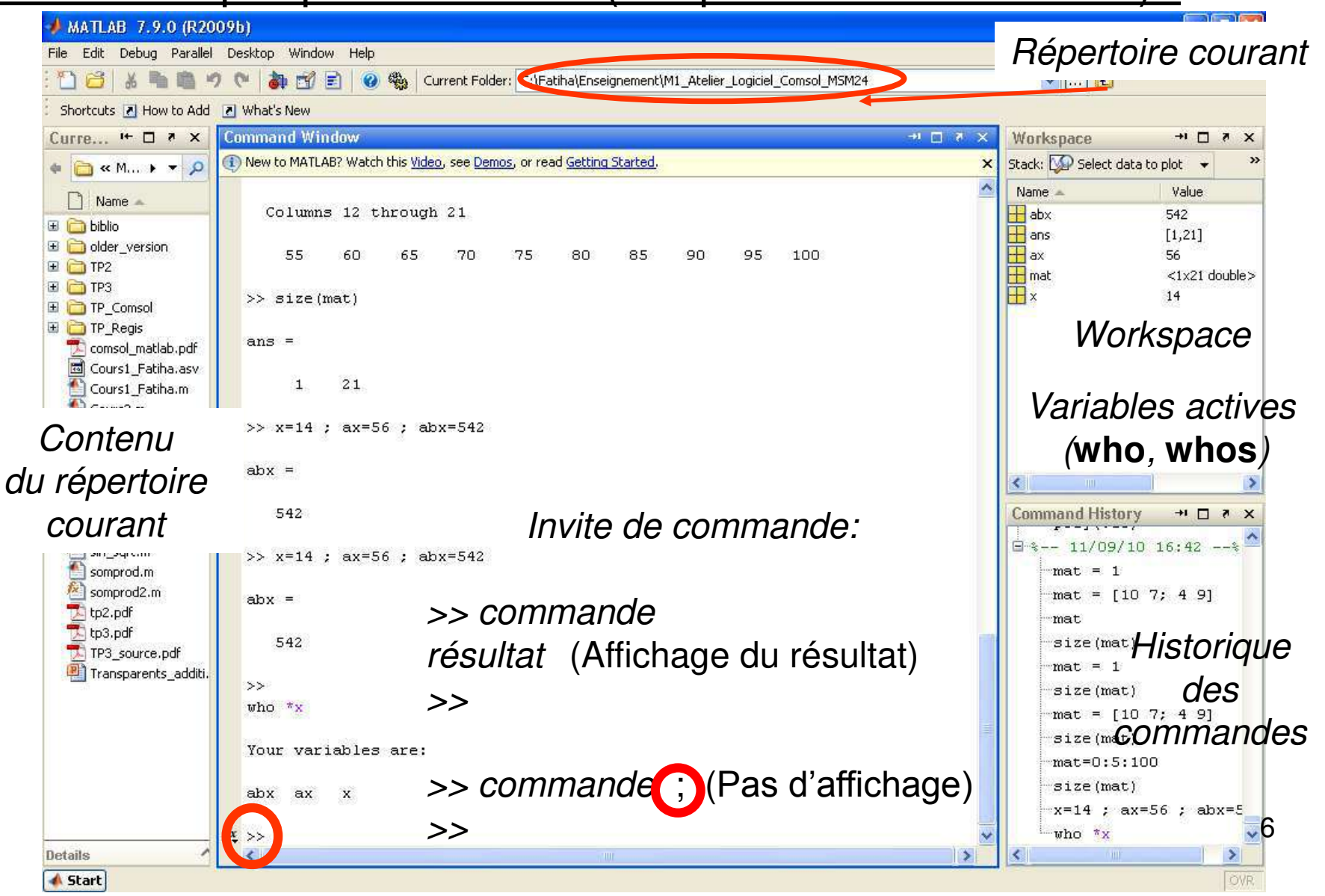

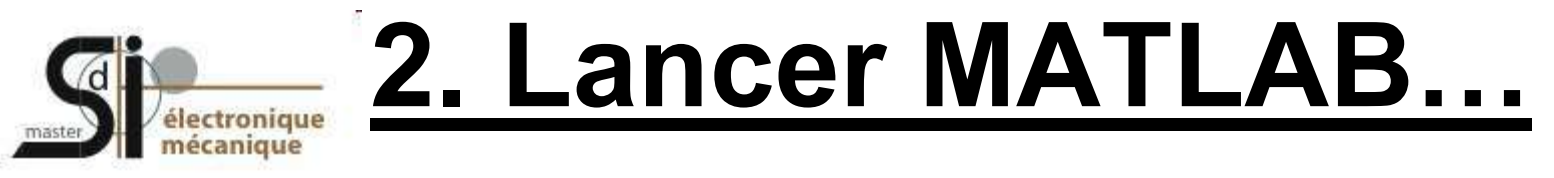

#### Répertoires de travail :

Matlab permet d'ouvrir, de créer, de modifier, etc … des fichiers. Travail dans un répertoire par défaut qu'il est possible de modifier par la commande

*>>* **cd** *{chemin}* 

Ou en lançant le « path browser » : **File/ Set Path** (ajout, déplacement, suppression de répertoires de travail)

Aide en ligne :

Menu déroulant Help ou icône **de** ou F1

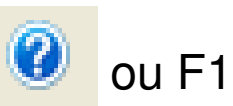

>> **help**{ *nom\_commande }* : description + syntaxe de la commande

*>>* **helpwin** *{ nom\_commande }* 

*>>* **helpdesk** 

*>>* **lookfor** *{ -all } mot-clé* 

UE optionnelle Atelier Logiciel (MSM24 – S1) - Master SdI 1ère année

7

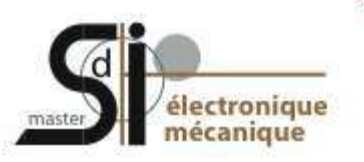

### **3. Notions de base**

### Généralités sur les variables :

- Le langage Matlab ne requiert aucune déclaration préalable de type de variable ou de dimension de tableau/vecteur ;
- Lorsque Matlab rencontre un nouveau nom de variable, il crée la variable correspondante et y associe l'espace de stockage approprié dans le « workspace » ;
- Si la variable existe déjà, Matlab change son contenu, et lui alloue un nouvel espace de stockage en cas de redimensionnement de tableau ;
- Les variables sont définies à l'aide d'expressions.

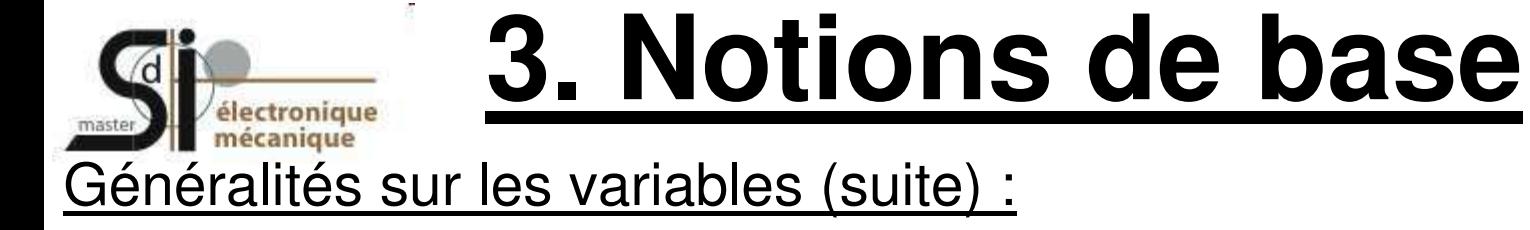

- Nom de variable valide : lettre  $+$  nombre quelconque de lettres, chiffres ou  $-$ 

Exemple : x\_min, COEFF55a, tres\_long\_nom\_de\_variable

noms non valides : 86ab, coeff-555

>> **namelengthmax** % Taille maximale du nom de variable

- Attention ! Matlab est "case-sensitive", majuscules ≠ minuscules dans les noms de variables, fonctions ... : variable abc ≠ Abc
- Les noms de toutes les constantes et fonctions prédéfinies Matlab sont en minuscules
- Pour désigner un ensemble de variables, on peut utiliser \* (remplace 0, 1 ou plusieurs caractères quelconques) ou ? (remplace 1 caractère quelconque)

Exemple: clear mat\* % Détruit toutes les variables dont le nom commence par mat 9

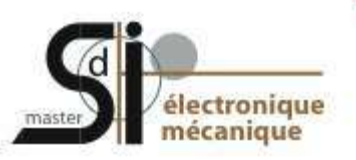

# **3. Notions de base**

### Types de nombres (réels, complexes, entiers) :

Réels : de façon interne, Matlab calcule et stocke par défaut tous les nombres en virgule flottante « **double precision** » (précision finie de 16 chiffres décimaux)

Exemple : 3, 123, -99, 0.000145, -1.6341e20, 4.521e-5

Entiers : les fonctions **int8**, **int16**, **int32** et **int64** génèrent des variables entières signées stockées respectivement sur 8 bits, 16 bits, 32 bits ou 64 bits ; les valeurs réelles (double ou simple précision) sont arrondies au nombre le plus proche (équivalent de **round**)

- opérateurs ou fonctions mélangeant des opérandes/paramètres de types entier et réel, retournent un résultat de type entier !
- Certaines opérations mixant des données de type réel avec des données de type entier 64 bits ne sont pas autorisées.

Exemple : l'expression 13.3 \* int64(12) génère une erreur.

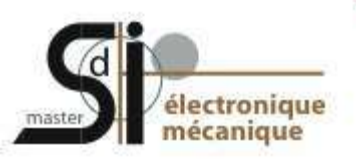

### **3. Notions de base**

### Iypes de nombres (réels, complexes, entiers) :

Complexes : stockés sous forme de nombres réels double precision

Exemples : 4e-13 - 5.6i, -45+5\*j

Partie réelle : **real**(*nb\_complexe*)

Partie imaginaire : **imag**(*nb\_complexe*)

Conjugué : **conj**(*nb\_complexe*)

Module : **abs**(*nb\_complexe*)

Argument **:****angle**(*nb\_complexe*)

11

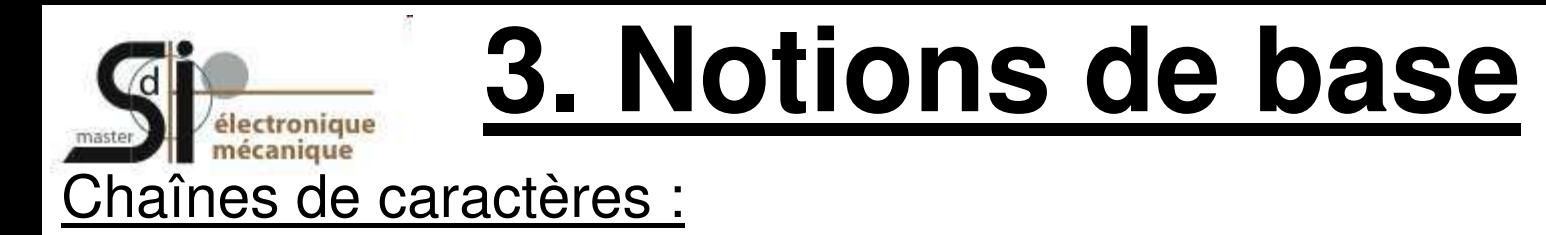

Dans Matlab, une chaîne est un vecteur-ligne contenant autant d'éléments que de caractères.

*>> string* = **'***chaîne de caractères***'**

Enregistre la *chaîne de caractères* sur la variable *string* ( = vecteur-ligne). Si la chaîne contient une apostrophe, il faut la dédoubler ( $\neq$  fin de chaîne)

Exemple : section = 'Sciences de l''Ingenieur'

*>> string*(*i*:*j*) : partie de *string* comprise entre le *i*-ème et le *j*-ème caractère >> *string(i :* **end** *)* ou *string(i :* **length***(string))* : fin de la chaîne à partir du caractère i Exemple : section(15:23) ou section(15:end) retourne la chaîne « Ingénieur »

>> helpwin strfun : liste des fonctions relatives aux chaînes de caractères

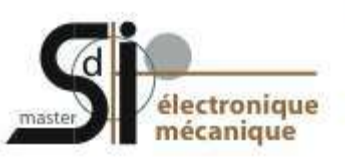

### **4. Scalaires et constantes**

### Scalaire : matrice de 1 x 1 élément

Exemples :  $a = 12.34e-12$ ,  $w = 2^0, r = \sqrt{3}$ ,  $r = \sqrt{3}$ ,  $s = \pi^*$  $\sqrt{2}$ ,  $w = -5+4i$ ,  $z = w$ 

#### Quelques constantes prédéfinies :

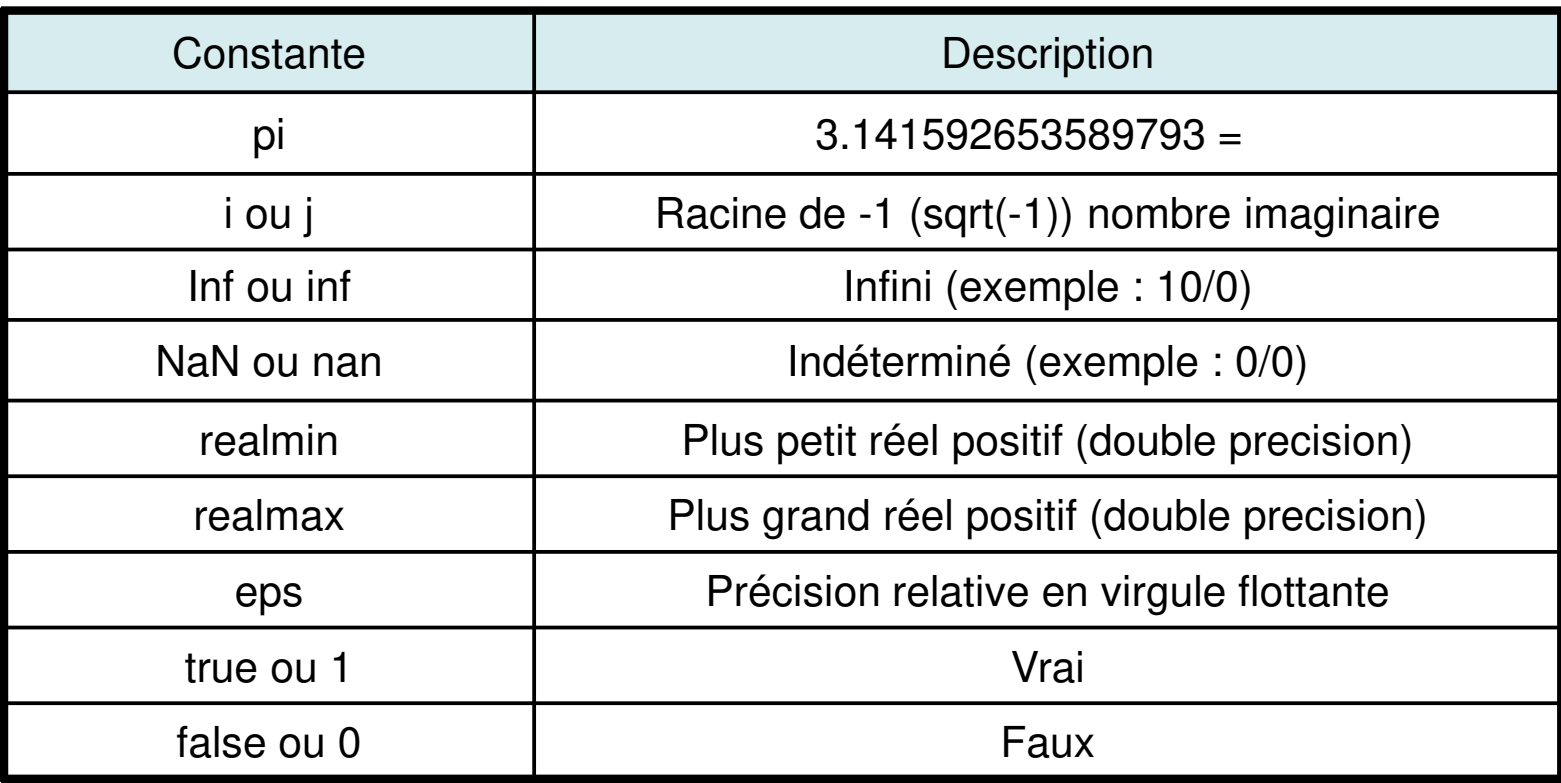

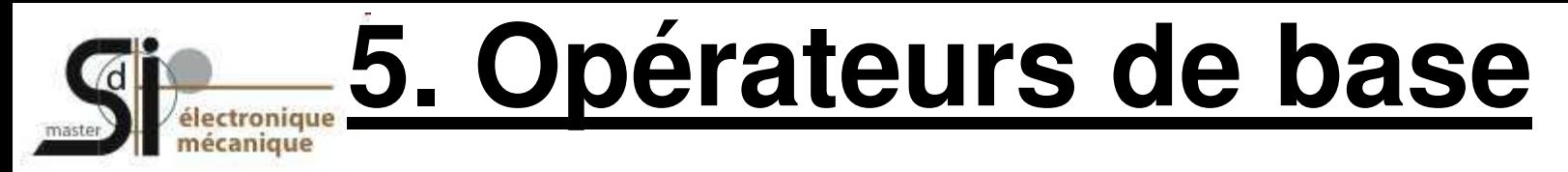

>> **helpwin ops** : liste des opérateurs et caractères spéciaux sous Matlab

#### Opérateurs arithmétiques :

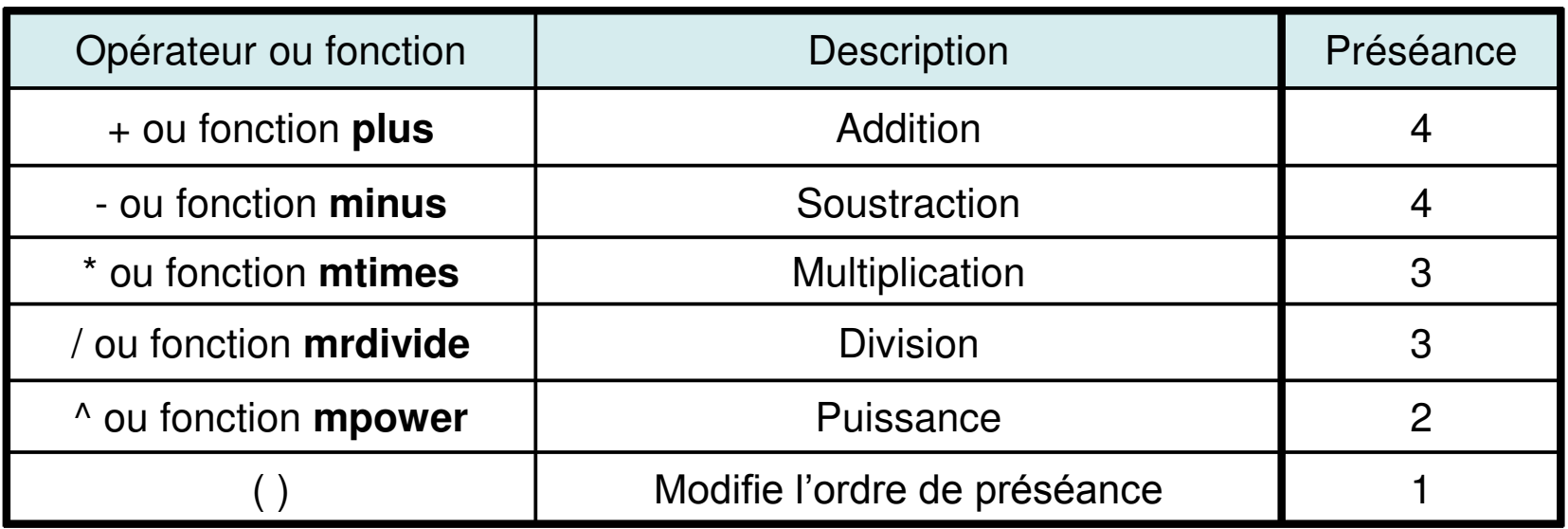

S'appliquent à des scalaires, vecteurs ou matrices

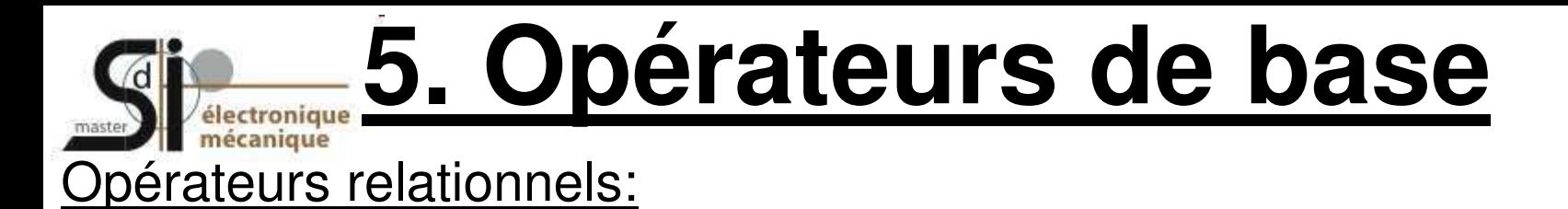

Les **opérateurs relationnels** permettent de faire des **tests numériques** en construisant des "*expressions logiques*", i.e des expressions retournant les valeurs vrai (1) ou faux (0)

Valable pour des vecteurs et des matrices

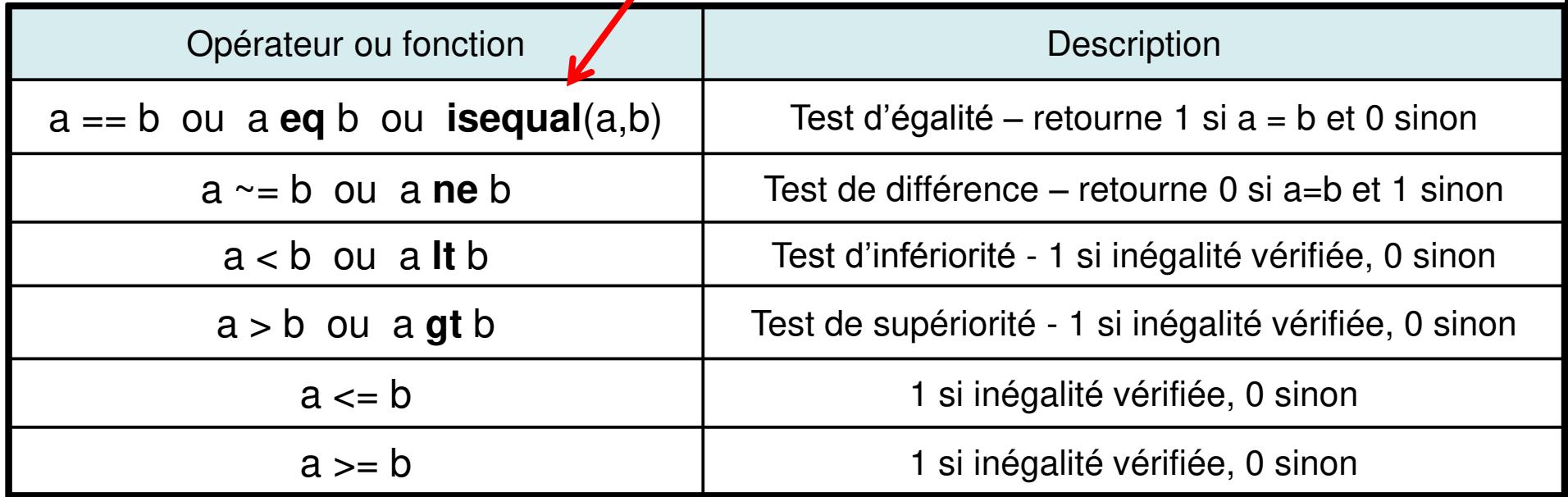

Pour des vecteurs ou matrices : s'appliquent à tous les éléments et retournent donc également des vecteurs ou des matrices.

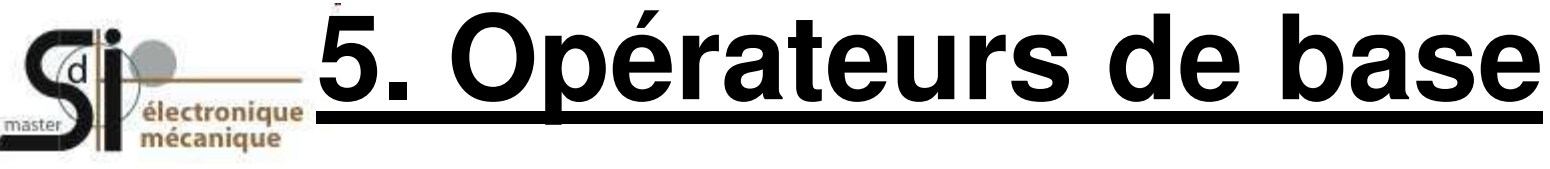

### Opérateurs logiques :

Les **opérateurs logiques** ont pour arguments des *expressions logiques* et retournent les valeurs logiques vrai (1) ou faux (0)

>> **helpwin relop** : liste des opérateurs relationnels et logiques

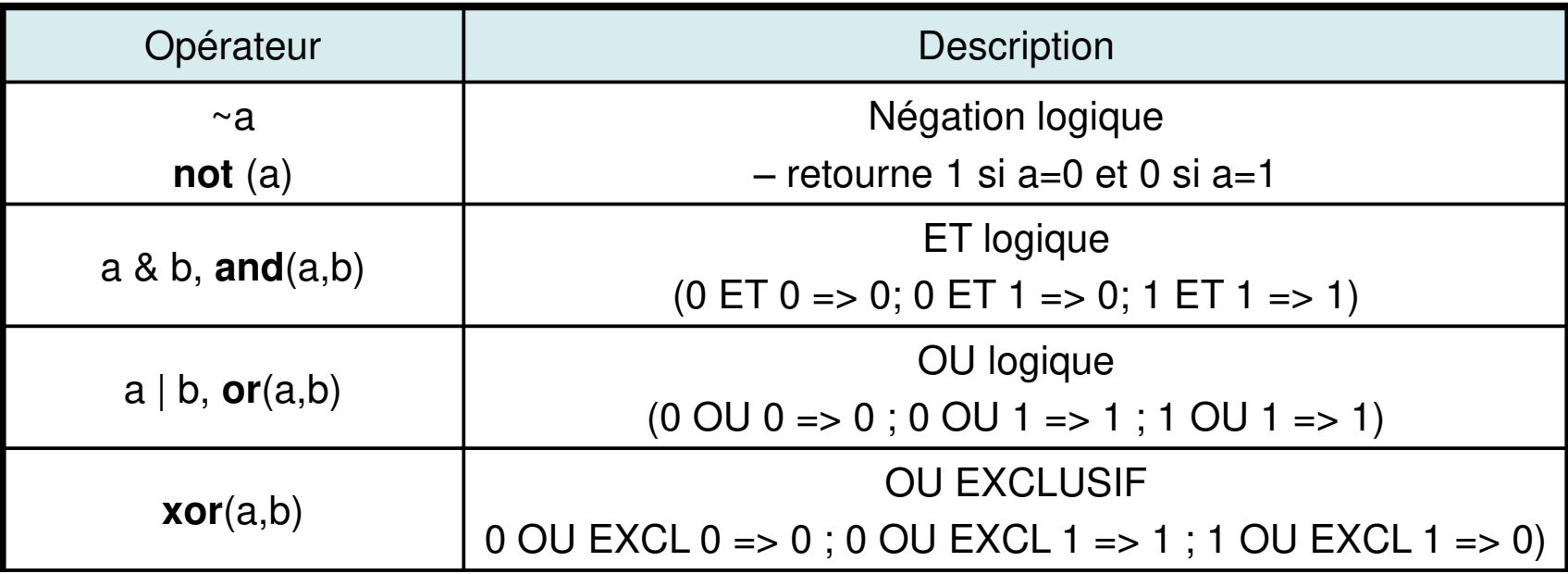

ET et OU logiques : Si les expressions sont des matrices, retournent une matrice

16

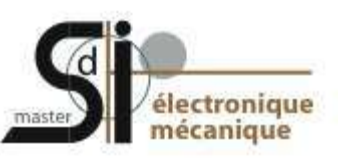

### **6. Calcul matriciel**

### Affectation de vecteurs = matrice 1xn (ligne) ou nx1 (colonne)

- Vecteur ligne : *vec* = [*val1 val2 val3* ...] vec = [*val var expr* ...]

Exemple:  $v1=[1 -4 5]$ ,  $v2=[-3]$ ,  $v3=[v2 v1 -3]$ 

- Vector colonne : 
$$
vec = [val]
$$
;  $var$ ;  $expr$  ...], vec =  $[var val var val ...]$   
\n $vec = [val]$   
\n $val2$   
\n... ]

Exemple:  $v4=[-3;5;2^*pi]$ ,  $v5=[11; v4]$ ,  $v6=[3; 4; 5; 6]$ 

L'opérateur : permet de construire des séries linéaires (vecteurs ligne) :

 *vec*=[*début*{:*pas*}:*fin*] % si pas non spécifié = 1

17

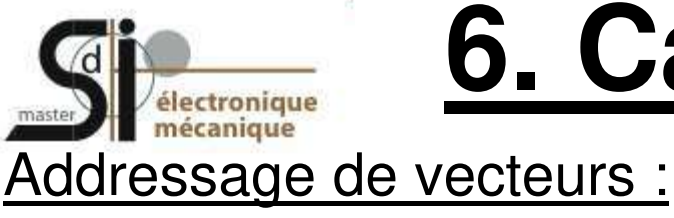

## **6. Calcul matriciel**

- *vec(i)* : ième élément du vecteur ligne ou colonne vec
- *vec*(*i*{:*p*}:*j*) : adressage des éléments d'indices *i* à *j* du vecteur ligne ou colonne *vec* avec un pas de "1" ou de "*p*" si spécifié
- *vec*([*i j k*:*l*]) : adressage des éléments i,j et k à l
- >> **length**(*vec*) % dimension (= nombre d'éléments) du vecteur *vec*

### *Autres :*

- *>>* **norm**(*vec*) % norme du vecteur *vec*
- >> **mean**(vec) % moyenne arithmétique
- >> **dot**(*vec1,vec2*) % produit scalaire
- >> **cross**(*vec1,vec2*) % produit vectoriel

Exemples :  $v4(6:(end), v3(2:2:6)$ 

UE optionnelle Atelier Logiciel (MSM24 – S1) - Master SdI 1ère année

dernier élément

18

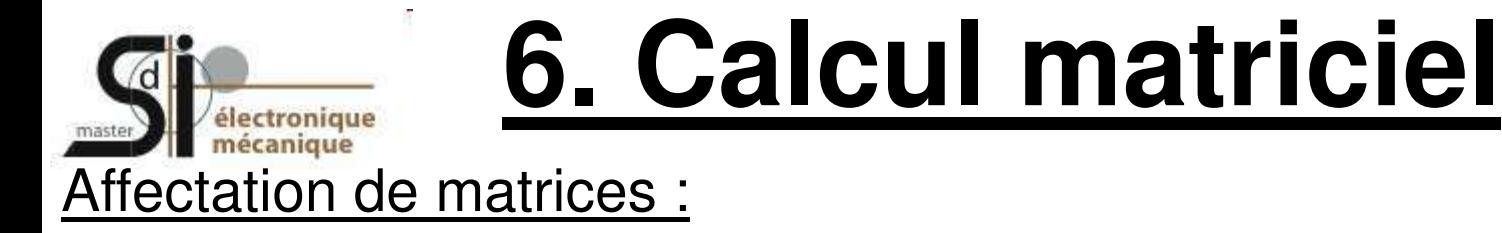

Pour Matlab, une matrice est un tableau à 2 dimensions de NxM éléments (N lignes et M colonnes)  $\rightarrow$  affectation [] et adressage () généralisent à 2 dimensions de ce qui a été vu pour les vecteurs

$$
mat=[v11 v12 ... v1m\n v21 v22 ... v2m\n ... ... ...\n vn1 v n2 ... vnm]
$$

% crée une matrice n lignes x m colonnes

Exemples :

```
m1 = [-2:0; 4 \text{ sqrt}(9) 3]
```
v1=1:3:7 et v2=9:-1:7,m2=[v2;v1]

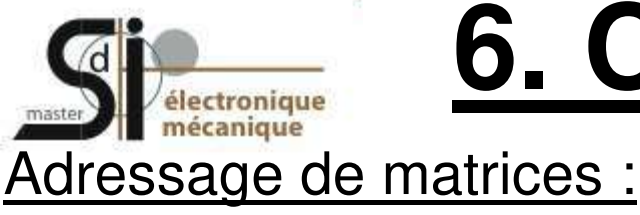

### **6. Calcul matriciel**

### - *mat*(*i*,*j*) % élément (i,j) de *mat*

- *mat*(*i*:*j*,*k*:*m*) % sous-matrice de *mat* (lignes i à j, colonnes k à m)
- *mat*(*i*,:) % ligne *i*
- *mat*(*i*:*j*,:) % lignes *i* à *j*
- *mat*(:,*k*) % colonne *k*
- *mat*(:,*k*:*m*) % colonnes *k* à *m*
- >> **numel**(*mat*) % nombre d'éléments de *mat*
- >> **size**(mat) % nombre de lignes x nombre de colonnes
- >> **rank**(*mat*) % rang (nb de lignes ou colonnes linéairement indépendants) 20

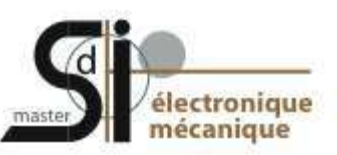

### **6. Calcul matriciel**

### Opérateurs matriciels :

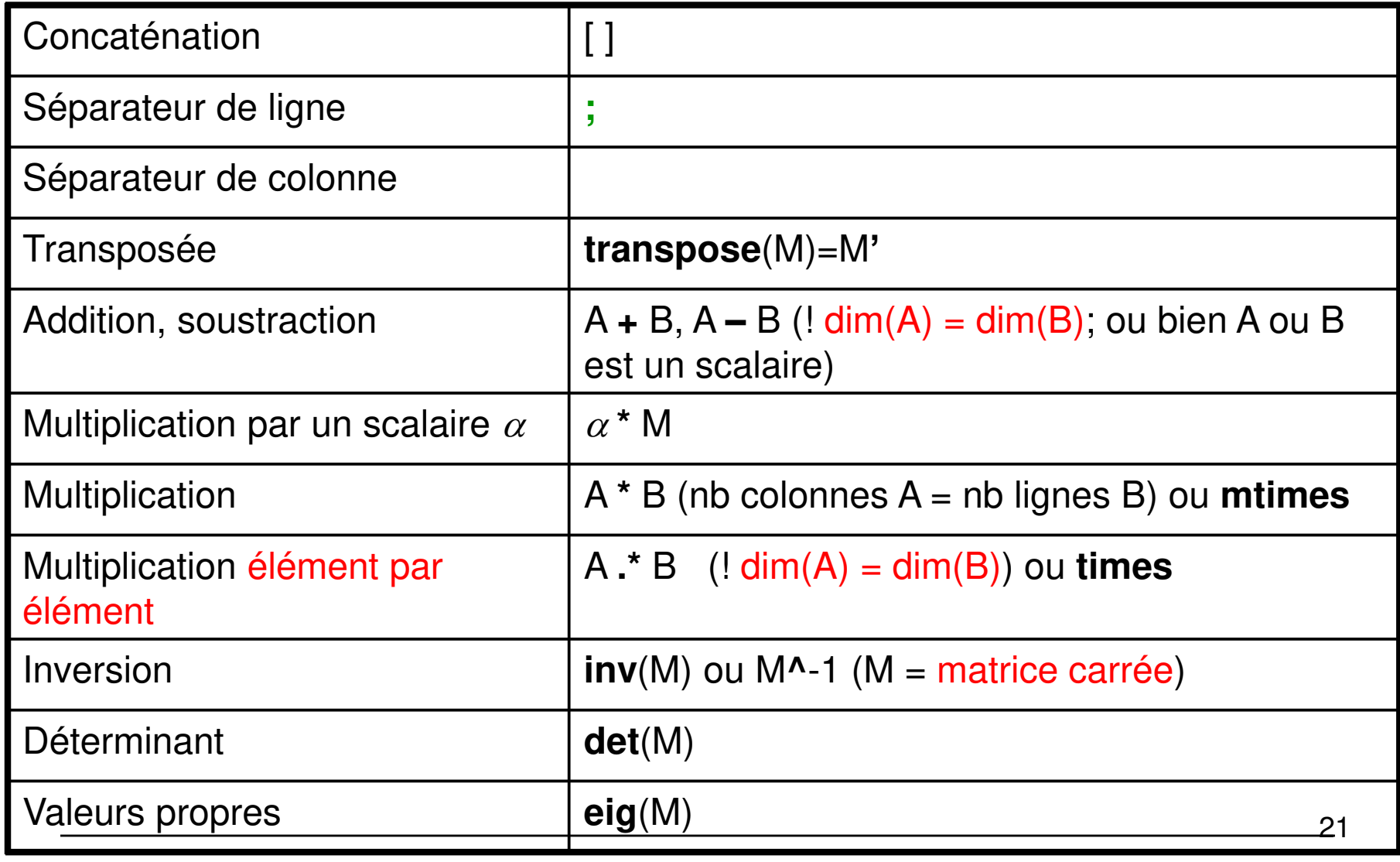

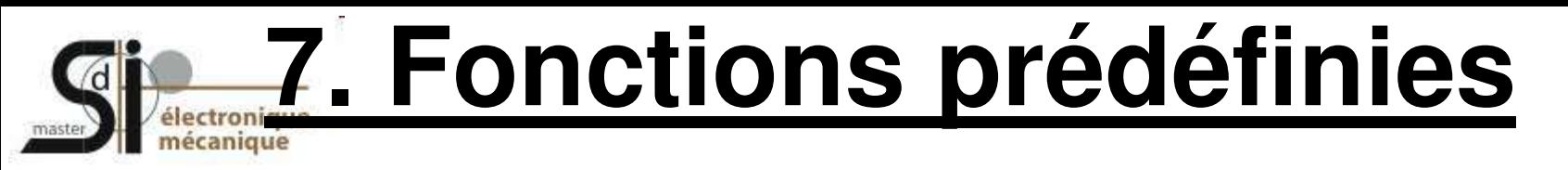

Les fonctions Matlab sont implémentées soit au niveau du noyau Matlab (fonctions "built-ins") soit au niveau de M-files et packages (dont on peut voir et même changer le code).

Exemple:

>> **which** sin

>> **who -builtins** sin % indique que sin est une fonction built-in, alors que

>> **which** axis % montre dans quel M-file est implémentée la fonction axis.

Attention : les noms de fonction Matlab ne sont pas réservés et il est donc possible de les écraser. Pour restaurer la fonction originale : **clear** *nom\_fonction*

>> **helpwin elfun** % liste des fonctions mathématiques *élé*mentaires >> **helpwin specfun** % liste des fonctions mathématiques avancées (*spéc*ialisées)

# **7. Fonctions prédéfinies**

#### Principales fonctions mathématiques disponibles dans Matlab :

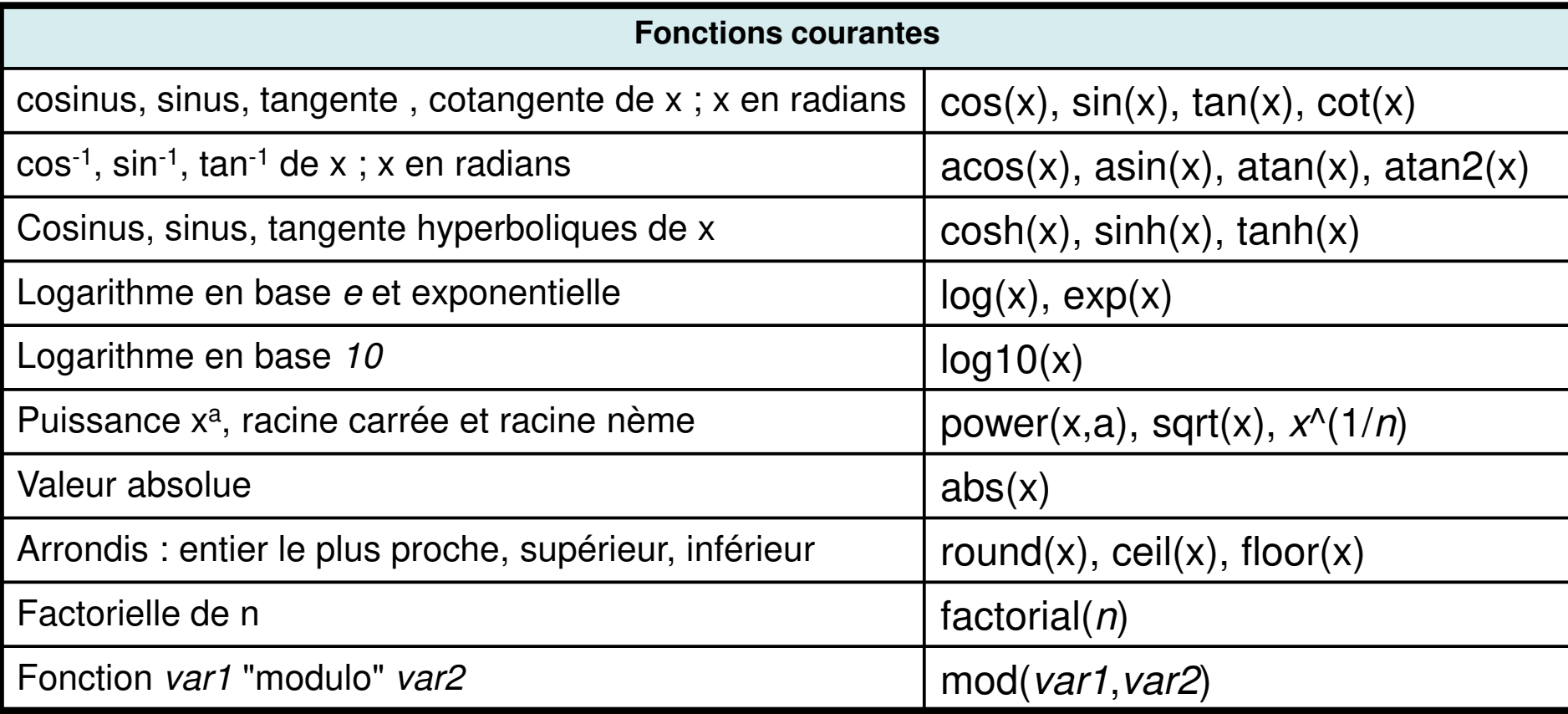

- Utilisées sur des vecteurs ou matrices, les fonctions sont appliquées à tous les éléments et retournent donc des vecteurs ou matrices
- Fonctions trigonométriques : angles en [radians].

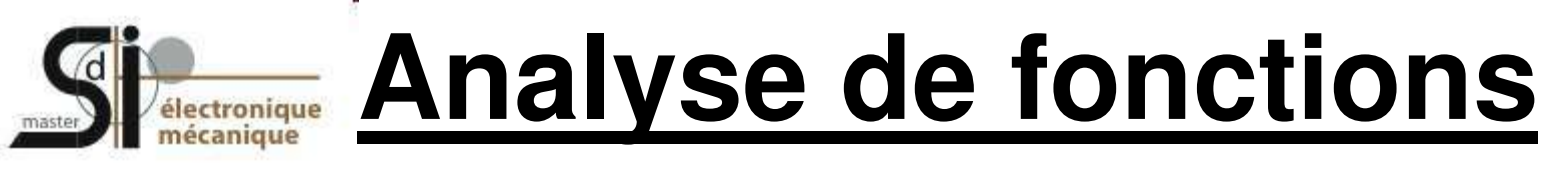

#### Extrema : maxima et minima d'une fonction :

max(V) et min(V) + position de l'élément dans le vecteur V

>>[*fmin*, *posmin*]=**min(***V***)**;

```
>>[fmax, posmax]=max(V);
```
Moyenne d'une fonction=moyenne de l'ensemble des valeurs du vecteur : >>**mean(***V***)**;

Dérivée : % Approximation

>>**diff(***X***)** *X* : vecteur de valeurs discrètes **dim**(X)-1=dim(diff(X))

Intégration numérique : % Approximation

*>>* **quad(***X,x1,x2***)** *X :* vecteur de valeurs discrètes  *x1, x2 :* bornes d'intégration

UE optionnelle Atelier Logiciel (MSM24 – S1) - Master SdI 1ère année

*En TP…*

24

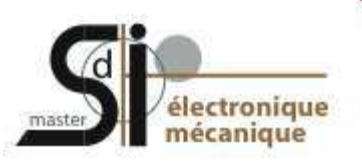

### **help graph2d** % liste des fonctions graphiques 2D

Les tracés s'effectuent dans une fenêtre graphique (**figure**, **figure(***n***)** pour la nème figure)

### Graphiques 1D :

```
>> plot(x1, y1 {,linespec} {, x2, y2 {,linespec} ...} )
```

```
>> plot(vec)
```

```
>> plot(mat)
```
- >> **plot**(*var1*,*var2* ...)
- >> **fplot** % function plot

les arguments de la fonction **plot** sont des vecteurs. Il s'agit donc du tracé d'une fonction discrétisée (échantillonnée)

Sauvegarder une figure en tant qu'objet : **commande saveas**

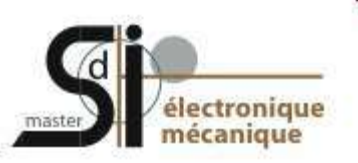

#### Exemple 1: *Traité dans le workspace*

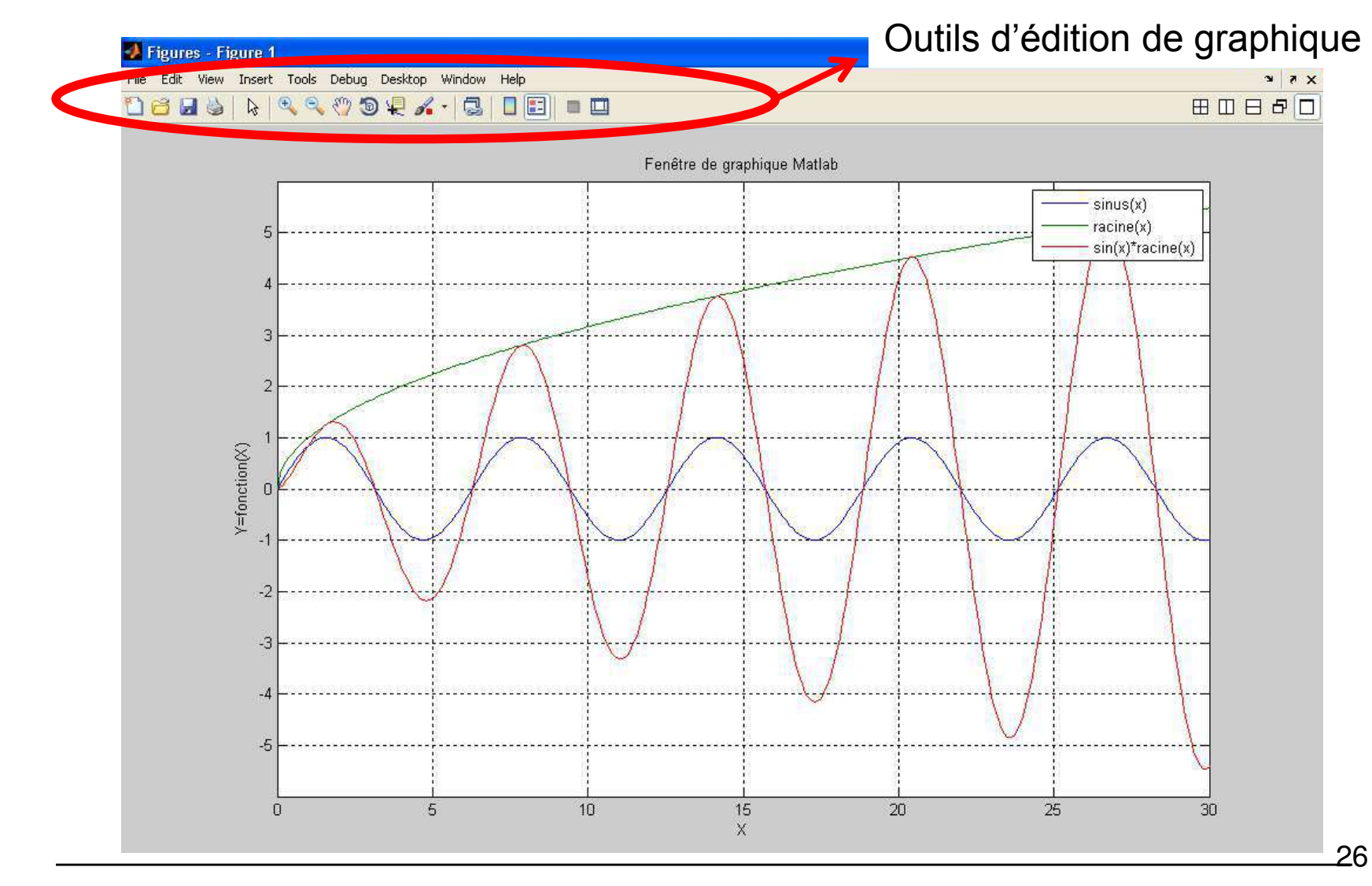

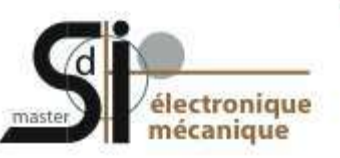

### Tracé de fonctions : fplot

- Fonction prédéfinie (built-in)
- Fonction quelconque
- Définition puis tracé d'une fonction utilisateur

Exemple 2:*Traité dans le workspace* 

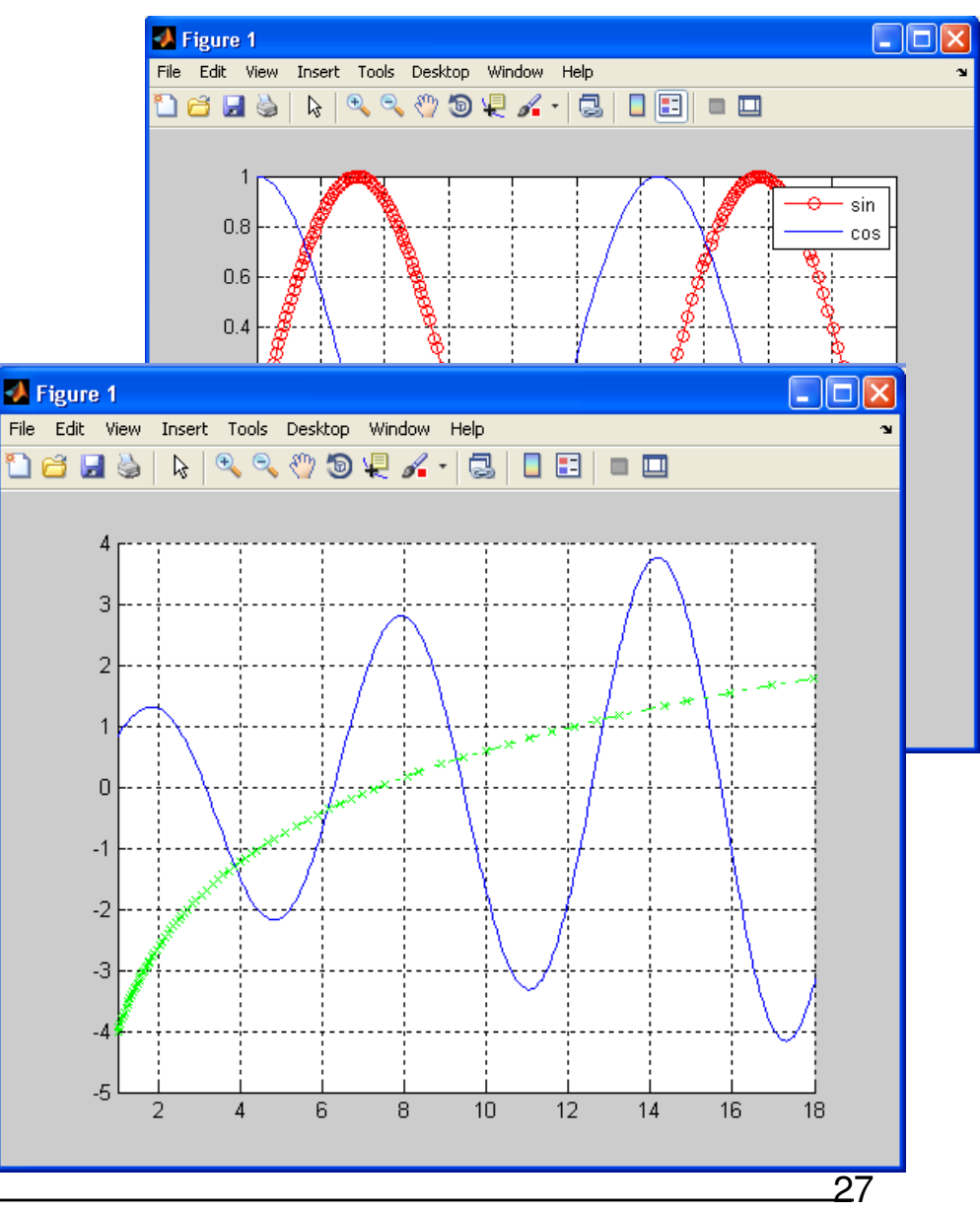

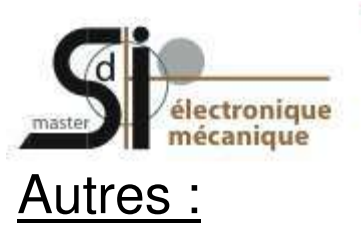

- 
- >> **clf** ou **clf**(n) % clear figure
- 
- 
- >> **refresh** ou **refresh**(n) % redessine les graphiques,
	-
- >> **close** ou **close**(n) % referme la fenêtre graphique
- >> **close all**  $\%$  referme toutes les fenêtres graphiques
- >> **plotyy**(*x1*, *y1*, *x2*, *y2* {,'*type1*' {,'*type2*'}} ) % fonction pour des graphiques à 2 axes Y
- >> **semilogx**, **semilogy** et **loglog** % pour des graphiques avec axes logarithmiques

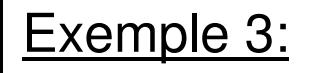

*Traité dans le workspace* 

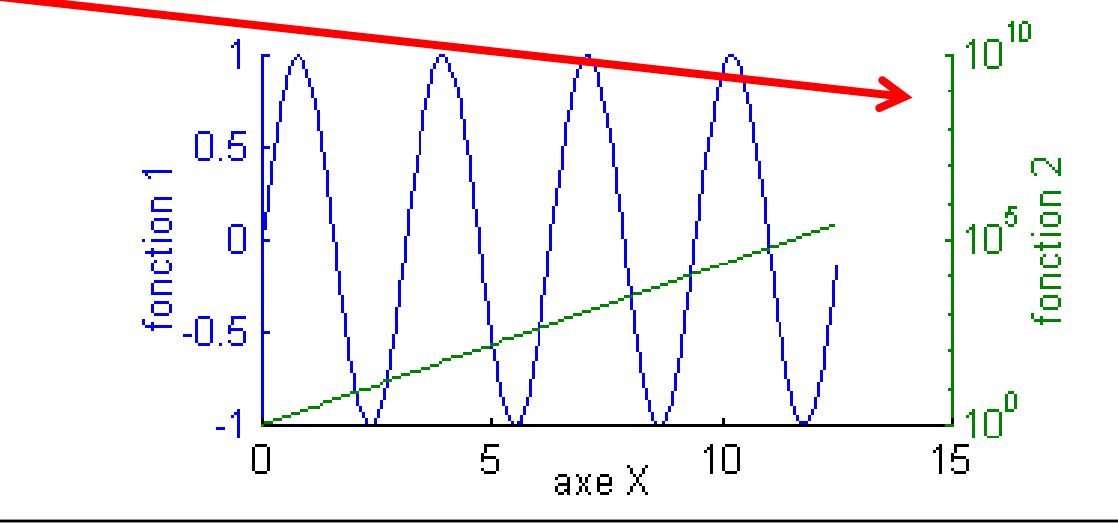

28

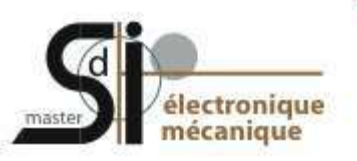

#### Graphiques 2D : **imagesc, contour, contour3, contourf, surface …**

Exemple 4:

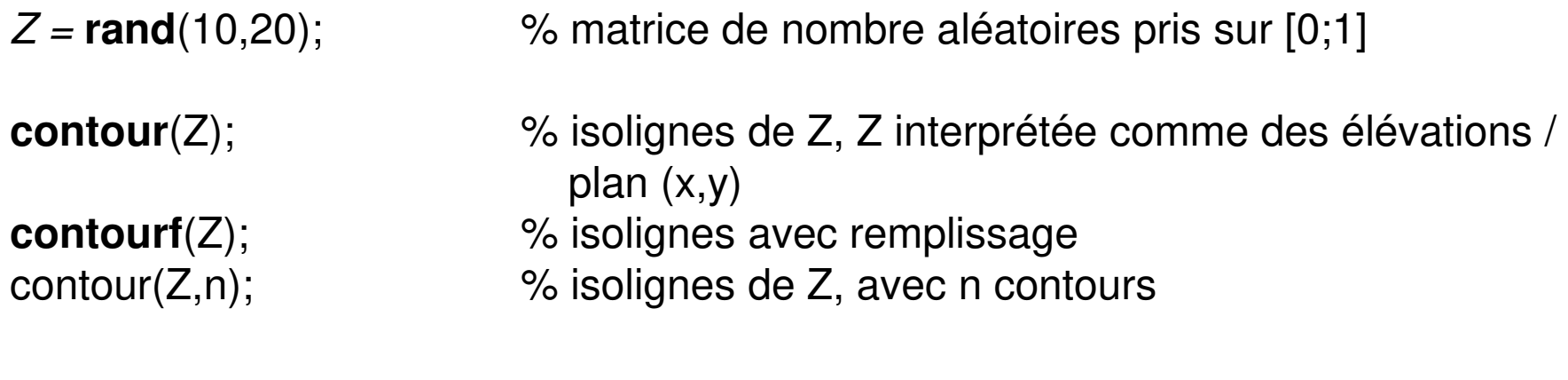

X=[1:0.5:10.5]; Y=[0.1:0.1:1];

**contour**(X,Y,Z); % isolignes de Z, avec les limites des axes X et Y spécifiées contour(X,Y,Z,n);  $\%$  length(X) = m, length(Y) = p et [p,m] = size(Z)

**imagesc**(Z); % représentation de Z sous forme d'image, chaque élément % de Z représente une surface rectangulaire

UE optionnelle Atelier Logiciel (MSM24 – S1) - Master SdI 1ère année

29

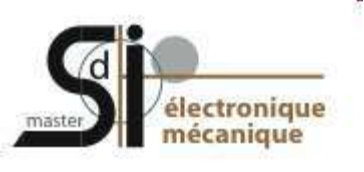

Graphiques 3D :

# **8. Graphiques**

**help graph3d** % fonctions relatives aux graphiques 3D

Exemple 5 : Détermination et visualisation, par un graphique 3D, de la surface **z = fct(x,y) = sin(x/3)\*cos(y/3)** en "échantillonnant" cette fonction selon une grille x-y

de dimension de maille 1 en x et 0.5 en y; 0 ≤ x ≤ 10 et 2 ≤ y ≤ 5.

Pour représenter graphiquement cette surface, il s'agit au préalable de calculer une matrice z dont les éléments sont les "altitudes" z correspondant aux points de la grille.

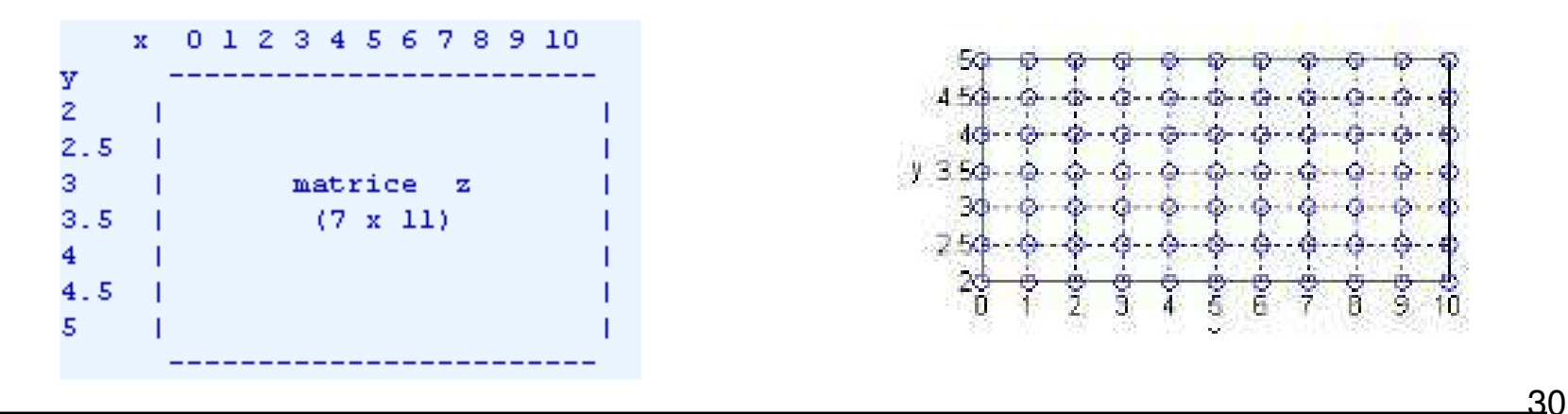

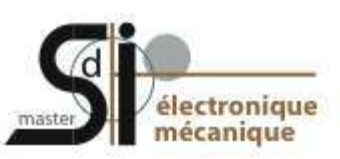

Solution 1 : Méthode classique ne faisant pas intervenir les capacités de vectorisation de MATLAB; 2 boucles *for* imbriquées qui parcourent tous les points de la grille pour calculer les éléments de z

```
end 
end 
surf(x,y,z1);
```
- Solution 2 : **meshgrid** 

x=0:1:10; y=2:0.5:5; [Xm,Ym]=**meshgrid**(x,y); z2=sin(Xm/3).\*cos(Ym/3); % calcul de z en une seule instruction vectorisée % notez bien que l'on fait produit .\* élément par élément et % non pas \* (vectoriel)

**surf**(x,y,z2); % visualisation de la surface

x=0:1:10; y=2:0.5:5; % domaine des valeurs de la grille en X et Y for k=1:length(x) % parcours de la grille, colonne après colonne for l=1:length(y) % parcours de la grille, ligne après ligne  $z1(I,k)$  = sin(x(k)/3)\*cos(y(l)/3); % calcul de z, élément par élément

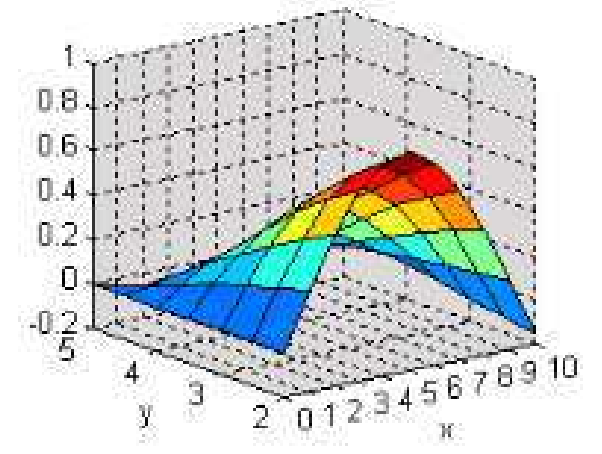

31

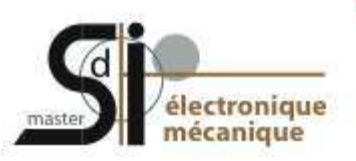

#### - **meshgrid**

sur la base des 2 vecteurs x et y (en ligne ou en colonne) décrivant le domaine des valeurs de la grille en x et y, la fonction meshgrid génère 2 matrices Xm et Ym

Xm est constituée par recopie, en length(y) lignes, du vecteur x Ym est constituée par recopie, en length(x) colonnes, du vecteur y

 $dim(Xm) = dim(Ym) = length(y)$  lignes \* length(x) colonnes

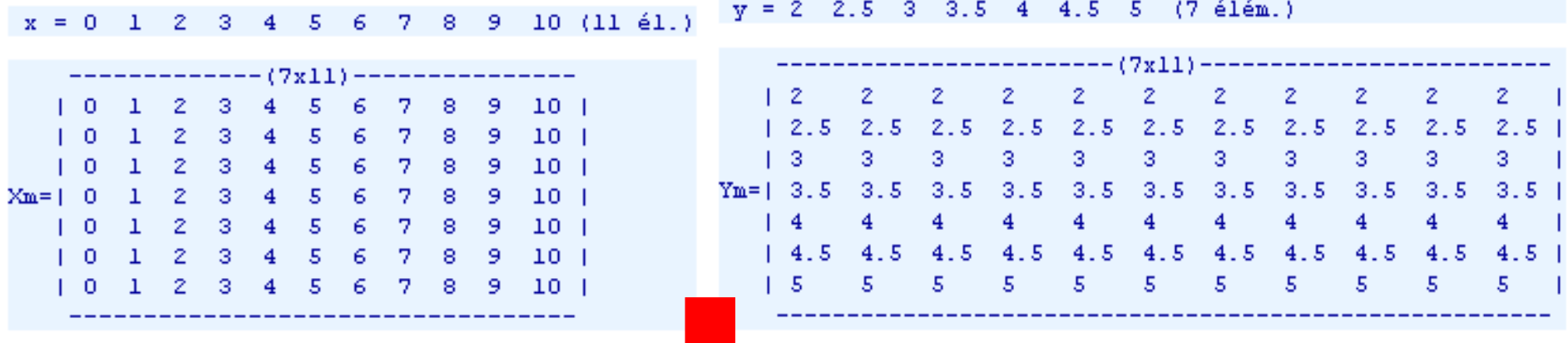

z=fct(x,y) peut être calculée par une seule instruction Matlab vectorisée (donc sans boucle *for*) en faisant usage des opérateurs "terme à terme"

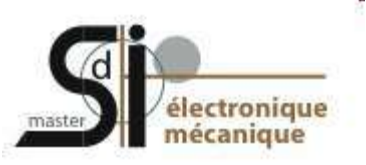

#### Graphiques 3D : **mesh**, **griddata, plot3, contour3 …**

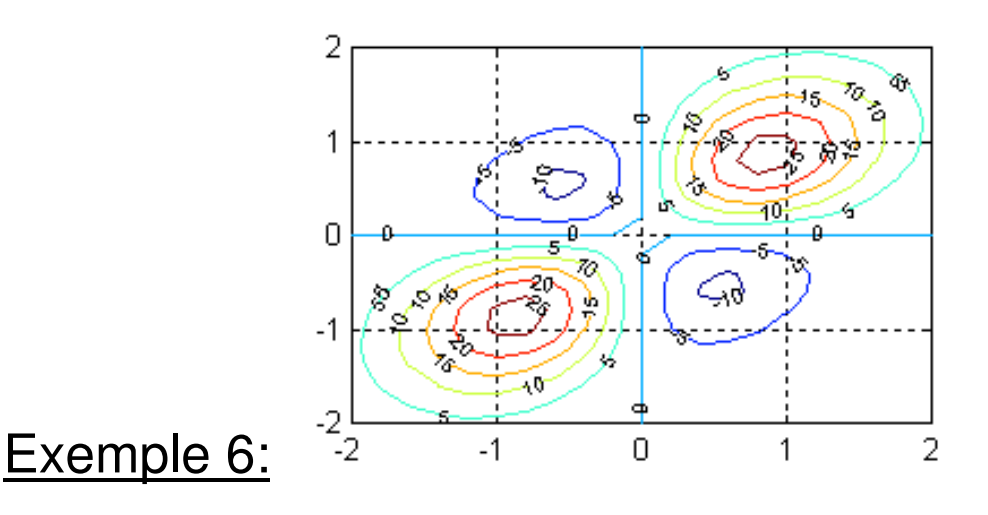

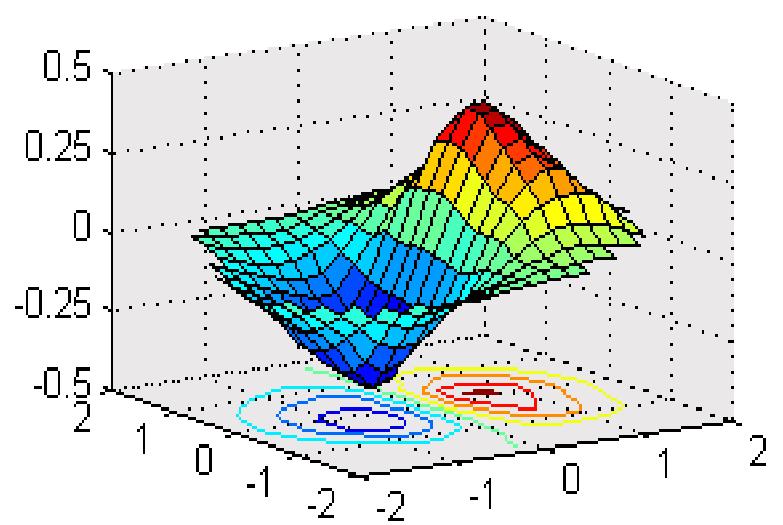

x= 4\***rand**(1,50) -2; % vecteur de 50 val. aléatoires entre -2 et +2  $y= 4*rand(1,50) -2;$  $z = \sin(x/3)$ . \*  $\cos(y/3)$ ; xi= -2:0.2:2; yi= xi'; % grille régulière en x et y [XI,YI,ZI]= **griddata**(x,y,z,xi,yi,'cubic'); % interpolation sur grille régulière **surfc**(XI,YI,ZI); % affich. surf. interpolée et contours % pour superposer sur ce graphique le semis de points irréguliers : hold('on');

**plot3**(x,y,z,'.');

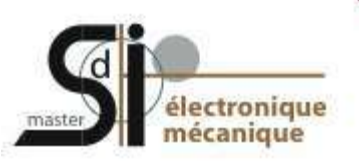

### Graphiques 3D: Exemple 7:

$$
x=0:1:10; y=2:0.5:5;
$$
  
\n
$$
vx = sin(x./2);
$$
  
\n
$$
vy = cos(y./2);
$$
  
\n
$$
z = vy'^*vx;
$$

**meshz**(x,y,z);

 $\%$  vx : 1 ligne x 11 colonnes  $\%$  vy : 1 ligne x 7 colonnes % x correspond aux colonnes et y correspond aux lignes % z a autant de lignes que vy et autant de colonnes que vx **mesh**(x,y,z);  $\qquad \qquad \text{length}(x) = n, \text{length}(y) = m \text{ et } [m,n] = \text{size}(Z)$ **meshc**(x,y,z); % avec isocontours sous le tracé

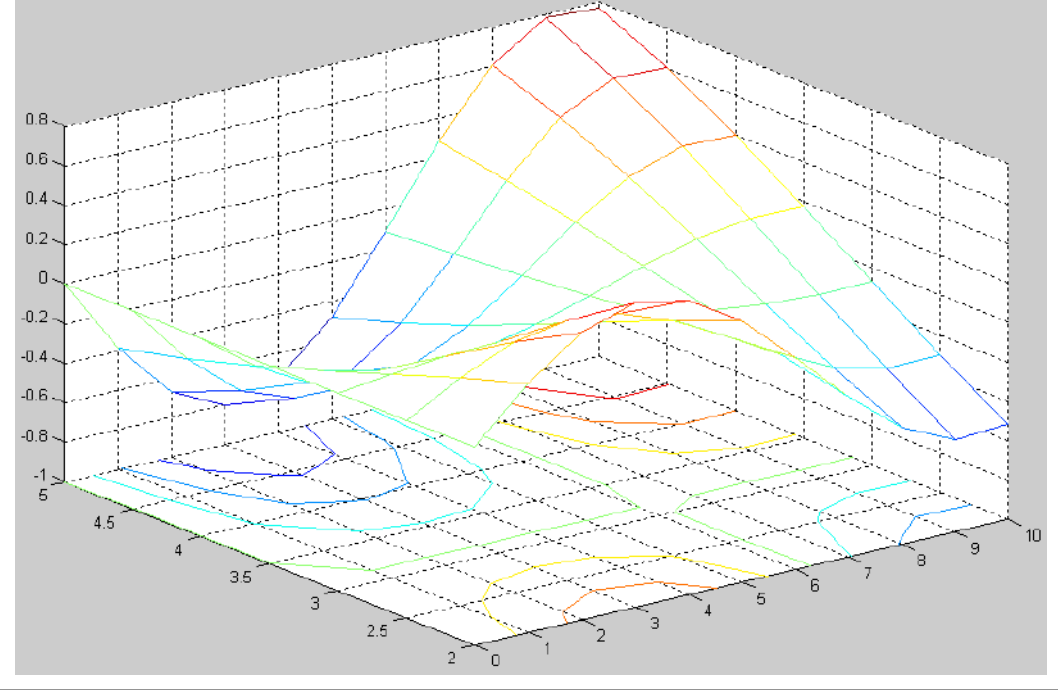

34

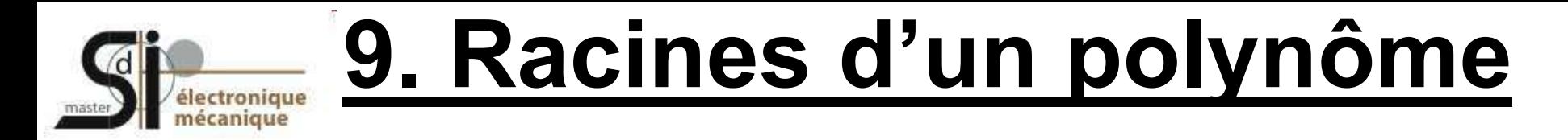

On recherche les racine du polynôme du 5ème degré suivant:

$$
P(x) = x^5 + 3x^4 - 8x^3 + 12x^2 - x + 4 = 0
$$

Dans Matlab, un polynôme se définit par le vecteur de ses coefficients pris par ordre décroissant :

 $\Rightarrow$  polynom =  $(13 - 812 - 14)$  % vecteur qui définit le polynôme P(x)

Détermination des racines :

*>> Vec=***roots**(polynom)

>> **poly**(Vec) % convertit les racines données dans le vecteur Vec, en polynôme

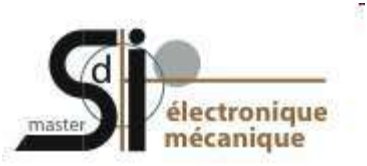

# **10. Equations non linéaires**

fonction **fzero**('*fonction*',*x0*) (fstandard): calcule, par approximations successives, en partant d'une valeur donnée x = x0, les racines d'une fonction non linéaire y = f(x), c'est- $\hat{a}$ -dire les valeurs x1, x2, x3 ... pour lesquelles  $f(x) = 0$ 

**fsolve** (toolbox Optimisation):

Exemple : Soit la fonction de 3e degré :  $y = -0.5*x^3 - x^2 + 15*x - 8$ 

Définition de l'équation sous forme de fonction Matlab; M-file 'fct deg3.m' :

```
function [Y]=fct deg3(X)
Y = -0.5 * X.^3 - X.^2 + 15 * X - 8return
```
- Tracé de la fonction sur  $-20 \le x \le 20$  : fplot('fct\_deg3(x)',[-20 20])
- Zoom pour rechercher les zéros : fplot('fct\_deg3(x)',[0 5]) ; grid('on')
- $x0 = 5$ , recherche de la première solution :  $x1 = f$ zero('fct\_deg3',5) donne  $x1 = 4.2158$
- x0 = 0, recherche de la seconde solution : x2=fzero('fct\_deg3',0) donne x2 = 0.5601 36

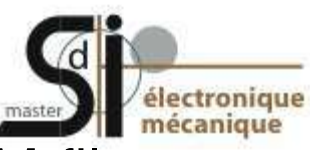

M-file: fichier au format texte (donc lisible et éditable) qui contient des instructions Matlab et qui porte l'extension **\*.m**.

Deux types de M-files : les scripts (ou programmes Matlab) et les fonctions.

 Les scripts n'ont pas d'arguments d'entrée/sortie, travaillent dans le workspace, et toutes les variables créées/modifiées lors de l'exécution d'un script sont ensuite visibles dans le workspace (= variables globales, qui peuvent également être déclarées par **global** *var*).

 Les fonctions, quant à elles, n'interagissent avec le workspace qu'à travers leurs variables d'entrée/sortie, les autres variables manipulées restant internes (locales) à ces fonctions.

Un fichier \*.m peut être édité avec tout éditeur de texte

Editeur Matlab : menu File / New / … M-file ou File / Open, edit M-file, open *M-file* ou icône

Intérêt : débugger intégré, coloriage syntaxique, indentation

37

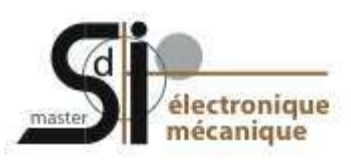

### **helpwin lang** % liste des fonctions orientées programmation

Fichier script

Suite de commandes Matlab sauvegardées dans un M-file (\*.m).

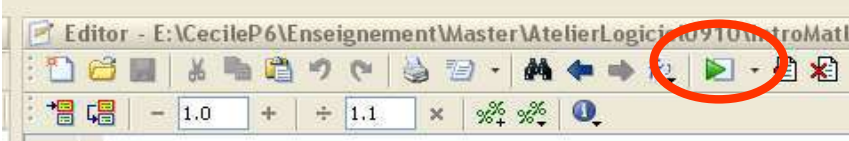

Les variables utilisées dans le script sont disponibles à l'invite MATLAB.

Habituellement, on utilise les fichiers script pour :

- programmer des opérations répétitives
- initialiser le système ;
- déclarer les variables ;
- effectuer les opérations algébriques ;
- appeler les fonctions ;
- tracer les figures.

#### Fichier function

Fichier \*.m qui permet d'enregistrer une succession d'opérations en spécifiant des arguments d'entrée et des arguments de sortie.

function  $[a,b]$  = ma\_fonction  $(x,y)$ 

Les variables « internes » ou locales ne sont pas disponibles à l'invite MATLAB. Habituellement, on utilise les fichiers function pour :

- programmer des opérations répétitives en limitant le nombre de variables dans l'invite ;
- structurer le programme.
- étendre des fonctions Matlab

Rq : il faut « *appeler* » une function

38 Le fichier \*.m doit porter le même nom que la fonction

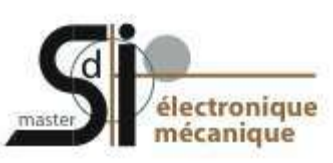

Structures de contrôle: boucles, exécutions conditionnelles (tests) Travail en "format libre" (<espace> et <tab> non significatifs) : penser à bien "indenter" le code lorsqu'on utilise des structures de contrôle, afin de faciliter la lisibilité et la maintenance du programme.

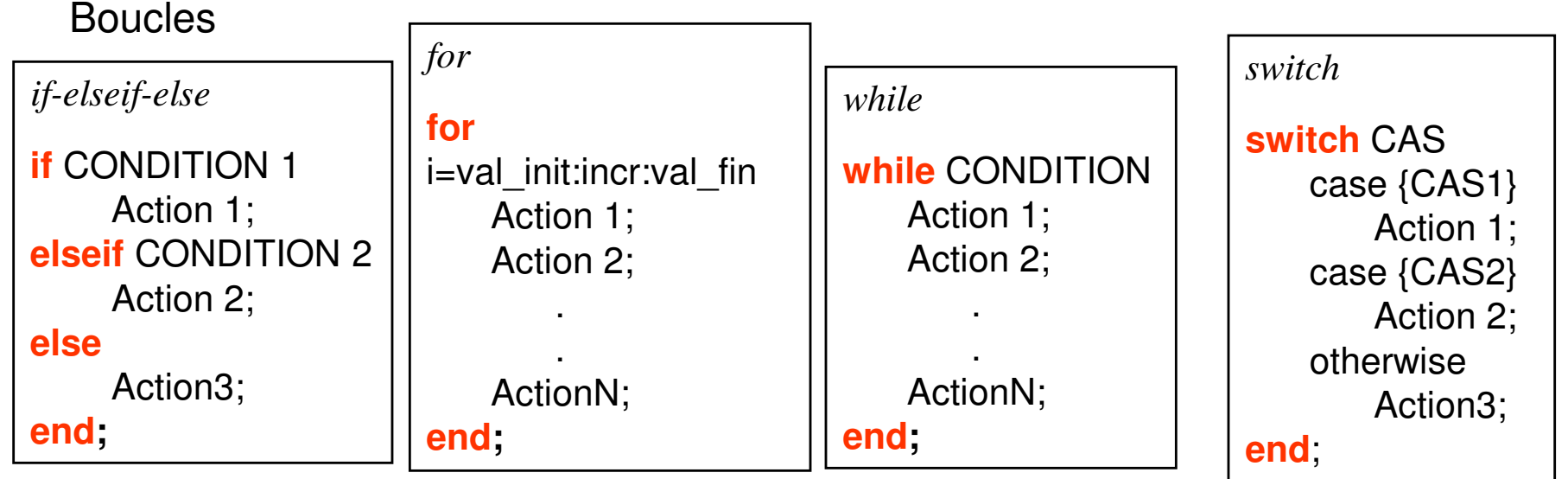

blocs else et else if facultatifs bloc otherwise facultatif

>> **continue** : sauter les instructions dans une boucle et passer à la prochaine itération

>> **break** : sortie prématurée de boucle

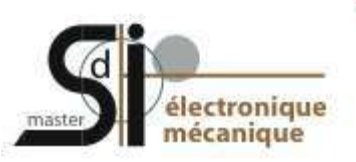

### Structures de contrôle:

Dans Matlab, il faut "penser instructions matricielles" (on dit aussi parfois "vectoriser" son algorithme) avant d'utiliser systématiquement ces structures de contrôle qui, parce que Matlab est un langage interprété, sont moins rapides que les opérateurs et fonctions matriciels de base.

Exemple : l'instruction y=sqrt(1:100000); est beaucoup plus efficace que la boucle

```
for n=1:100000.
y(n)=sqrt(n);
end
```
(bien que, dans les 2 cas, ce soit un vecteur de 100 000 éléments qui soit créé, contenant les valeurs de la racine de 1 jusqu'à la racine de 100 000).

Temps écoulé = 0.0051 s (allocation vectorielle) vs 36.5744 s (boucle for)

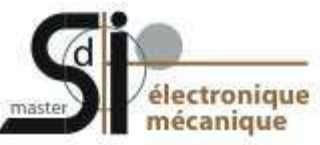

### Interactions avec l'utilisateur :

>> **disp**(*variable*) % affiche le contenu de la variable spécifiée (et pas son nom) >> **disp**('*chaîne*') % affiche le contenu de la chaîne de caractères spécifiée

```
Exemple : 
M=[1 2;3 5] ;
```
disp('La matrice M vaut :') % affiche "La matrice M vaut :" sur une ligne disp(M) % puis valeurs de la matrice M sur les lignes suivantes

>> **fprintf**('*format*',*variable(s)*) % affiche de façon formatée les variables spécifiées

```
v=444; t='chaîne de car.'; 
fprintf('variable v= %6.1f et variable t= %s \n',v,t) % affiche sur une seule ligne :
\% " variable v= 444.0 et variable t= chaîne de car.
```

```
>> warning( {'id',} 'message' {,variable(s)...} ) % avertissement (sans interruption 
                                                   du programme) 
>> error('message' {,variable(s)...} ) % interruption de l'exécution de la
```
 % fonction ou du script, ne pas sortir avec **exit** ou **quit**, qui termine aussi Matlab 41

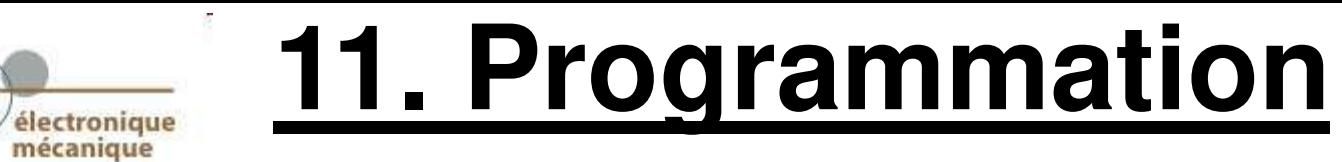

### Interactions avec l'utilisateur :

*variable*=**input**('*prompt*') ; % Affiche le prompt et attend la réponse puis % nombre, un vecteur, une matrice, voire toute expression valide % qui est alors interprétée et affectée à *variable*

*variable\_chaîne*=**input**('*prompt*', 's') ; % 's' : string, saisie interactive de texte

*choix*=**menu**('*Titre*','*bouton1*','*bouton2*',...) % menu de choix entre plusieurs options

**echo** on | off | on all | off all % Active (on) ou désative (off) l'affichage de toutes les % commandes exécutées par les scripts, et par les fonctions appelées % depuis les scripts (all)

**pause**(*secondes*) % se met en attente durant le nombre de *secondes* spécifié

**pause** % attend que l'utilisateur frappe n'importe quelle touche au clavier.

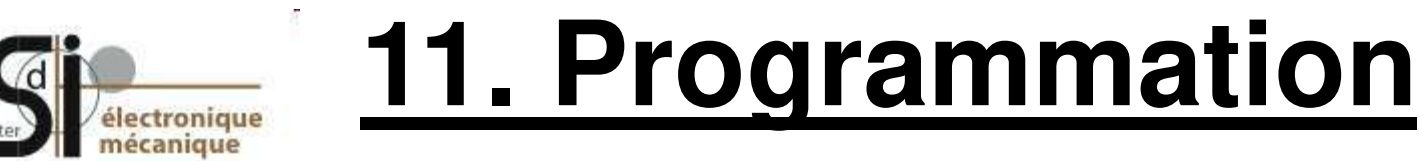

#### Interactions avec l'utilisateur :

**return** ou **end** % Termine l'exécution de la fonction ou du script

- **nargin** % A l'intérieur d'une fonction, retourne le nombre d'arguments d'entrée passés % lors de l'appel à cette fonction. Permet par exemple de donner des valeurs % par défaut aux paramètres d'entrée manquants.
- **nargout** % A l'intérieur d'une fonction, retourne le nombre de variables de sortie % auxquelles la fonction est affectée lors de l'appel.
- Exemple : A l'intérieur d'une fonction-utilisateur mafonction :
	- lorsqu'on l'appelle avec mafonction(...) : nargout vaudra 0
	- lorsqu'on l'appelle avec *out1*=mafonction(...) : nargout vaudra 1
	- lorsqu'on l'appelle avec [*out1 out2*]=mafonction(...) : nargout vaudra 2, etc...

**inputname**(*k*) % A l'intérieur d'une fonction, retourne le nom de variable du *k*-ème % argument passé à la fonction

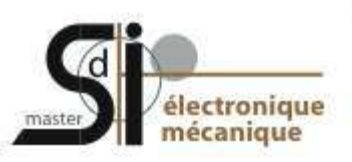

### Performances d'un programme (temps calcul) :

- **tic** % fonction qui démarre un compteur de temps
- *instructions MATLAB...*
- *elapsed\_time* = **toc** % arrête le compteur de temps en retournant le temps écoulé en s
- Exemple : tic;  $A=rand(1000,1000)$ ;  $B=inv(A)$ ; dt = toc

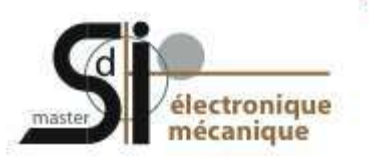

### **Sur le net …**

Site de la société The MathWorks (éditrice de Matlab) :

[http://www.mathworks.com](http://www.mathworks.com/) 

Page officielle de Matlab avec des vidéos et des cours :

[http://www.mathworks.com/academia/student\\_center/tutorials/launchpad.html](http://www.mathworks.com/academia/student_center/tutorials/launchpad.html)

Page mathtools qui offre des programmes dans différents domaines:

<http://www.mathtools.net/Fortran/index.html>

Fonctions/scripts libres développés pour Matlab :

<http://www.mathworks.com/matlabcentral/fileexchange/>